## INSTRUCTIONS D'INSTALLATION

## Configuration minimale requise

Avant de procéder à l'installation, assurez vous que votre système est compatible avec la configuration minimale requise.

Systèmes d'exploitation supportés :

- Windows 98
- Windows 98 SE
- Windows 2000 Service Pack 1.0 ou supérieur
- Windows ME
- Windows NT 4.0 avec Service Pack 6.0a ou supérieur
- Windows XP
- Windows 2003

Configuration matérielle : 32 Mo de RAM (mémoire vive) sont nécessaires à l'installation des logiciels

Logiciels requis : Internet Explorer 5.01 (ou supérieur)

## Avertissement

Les utilisateurs de Windows NT 4.0/XP/2000 doivent se connecter sous le compte "Administrateur de la machine locale" avant de procéder à l'installation des logiciels et désactiver tous les programmes résidents (anti-virus, programmateurs de tâches, etc.)

Procédure d'installation

**ATTENTION** : Pour que le logiciel LEDDA fonctionne correctement, **GENRSA** (pour les établissements ex-DGF) ou AGRAF (pour les établissements ex-OQN) doivent être installés au préalable sur le poste.

Vous devez également posséder le .NET FRAMEWORK 1.1 de Microsoft ou une des versions précédentes de LEDDA

1. Télécharger le logiciel LEDDA sur le site de l'ATIH en sélectionnant le fichier « instLedda20.zip » indiqué sur la page de téléchargement par un lien hypertexte,

## Rem : Dans la suite de cette procédure, nous vous proposons une démonstration à l'aide de Winzip, celle-ci peut différer légèrement dans le cas d'un logiciel différent.

- 2. Ouvrez le fichier téléchargé à l'aide de votre logiciel de décompression en doublecliquant dessus.
- 3. Exécutez le fichier « setup.exe », il vous proposera d'extraire les fichiers vers un dossier temporaire par l'intermédiaire de la fenêtre suivante :

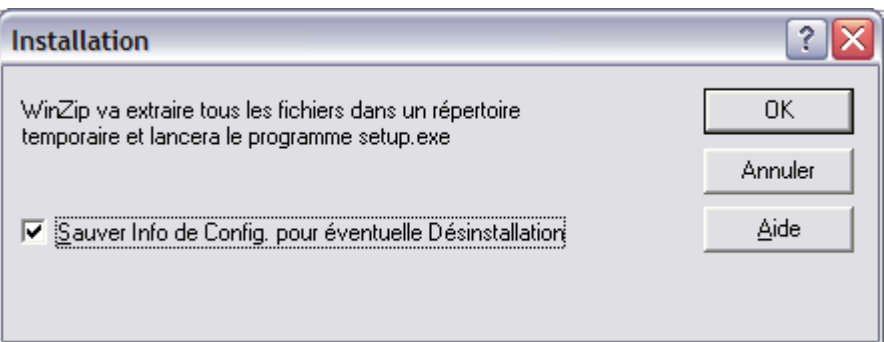

4. Cliquez sur le bouton [OK]. Vous devez obtenir une fenêtre identique à celle-ci :

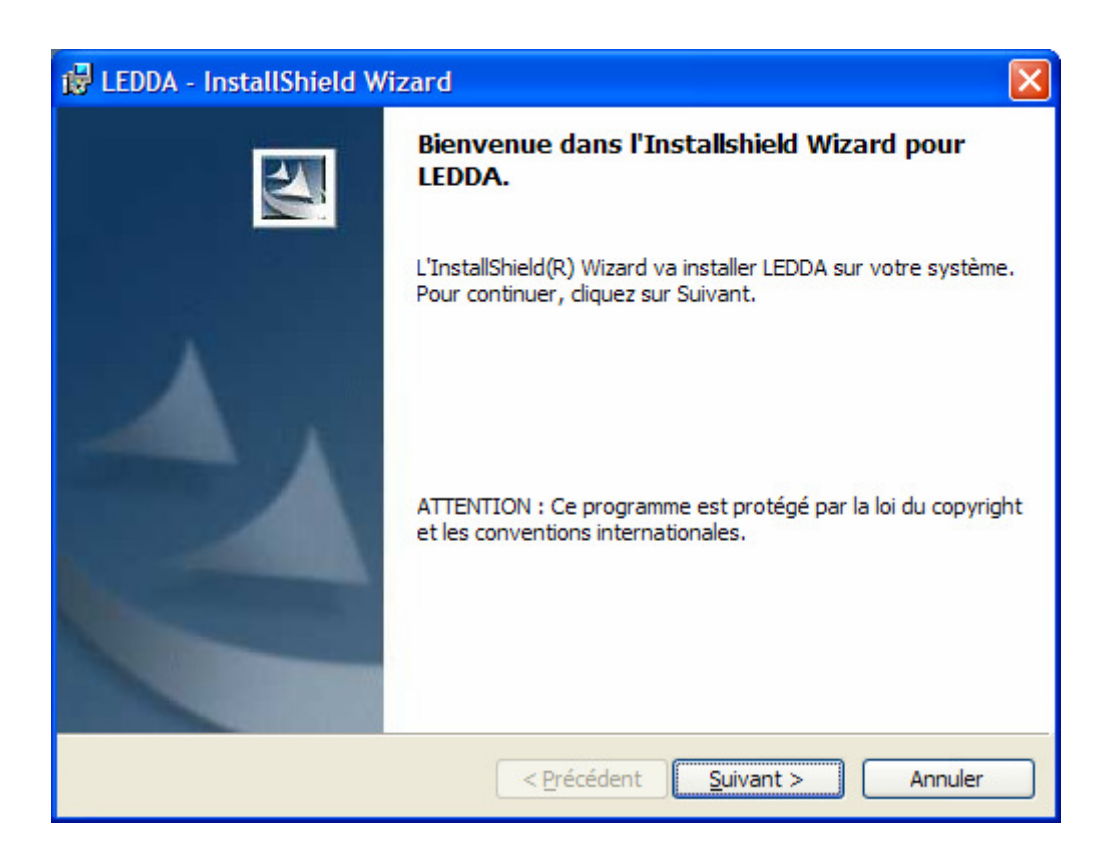

Pour la suite de l'installation, veuillez suivre les indications fournies à l'écran et garder les options proposées par défaut.

Rem : Vous pouvez fermer votre fenêtre Winzip après l'installation du logiciel si celleci demeure ouverte.